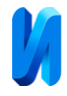

# **Проектирование программного продукта автоматизации расчета параметров греющего провода при зимнем бетонировании**

*Т.Н. Львова, Р.И. Бикбулатов, А.М. Пирогова Казанский Государственный Энергетический Университет*

**Аннотация:** Выход на передний план задач индустриального развития Крайнего Севера требует от строительной отрасли решения многих принципиальных проблем. Одним из ключевых технологических процессов при строительстве является бетонирование, проведение которого в условиях низких температур существенно усложняется, в том числе, связано со значительными дополнительными затратами. Разработка инновационных подходов, позволяющих оптимизировать или рационализировать данный технологический процесс, очевидно, является актуальной. В данной работе предложен проект программного продукта, реализующего автоматизацию расчета параметров схемы греющего провода при зимнем бетонировании. Практическая ценность работы заключается в возможности использования представленных материалов в качестве базы для практической реализации данной программы.

**Ключевые слова:** Строительство, Крайний Север, автоматизация расчета, греющий провод, программа, алгоритм, зимнее бетонирование.

#### **Введение**

Использование цифровых решений в строительстве позволяет достичь множества преимуществ и положительных факторов при производстве работ. Вот некоторые из них: снижение числа ошибок при разработке и оформлении документации; снижение времени, затрачиваемого на обработку технологических документов, в том числе, внесение необходимых изменений; повышение эффективности при выполнении работ по проектированию строительного объекта; снижение количества затрачиваемого на это времени и рационализация использования ресурсов при выполнении строительных работ. Помимо этого, при использовании цифровых технологий значительно повышаются качественные характеристики самого строительного производства [1,2].

Востребованным направлением развития информационных технологий в строительстве является разработка специального программного обеспечения. Посредством него современное строительное производство

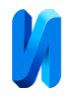

получает эффективные инструменты для планирования ресурсов, автоматизации рутинных расчётов, возможности быстрого реагирования при внесении изменений в проект объекта и ряд других [3]. В течение последних лет прослеживается тенденция к интеграции различных программ, позволяющих автоматизировать объёмные расчёты, снижать количество времени, затрачиваемого на проектирование и планирование ресурсов, что способно привести к значительному повышению эффективности выполнения технологических задач, а также снижению рабочей нагрузки на персонал строительных компаний [4,5].

Сегодня вновь насущной задачей становится индустриальное, и в первую очередь, строительное освоение территорий, отнесённых к районам Крайнего Севера. Одной из ключевых задач при строительстве в условиях низких температур является обеспечение технологически верного процесса бетонирования строительных конструкций (ЦНИИИМТП Госстроя СССР. Руководство по производству бетонных работ в зимних условиях, районах Дальнего Востока, Сибири и Крайнего Севера. - М.: Стройиздат, 1982. С. 213). Актуальным методом зимнего бетонирования, использование которого оправданно при температурах ниже 20 °С, является применение греющих проводов. Считается, что автоматизация процесса расчёта и оптимизации необходимых параметров способны повысить скорость и эффективность реализации данного метода [6]. Однако на сегодняшний день не существует готовых программных реализаций, позволяющих автоматизировать расчет параметров при выполнении данного метода бетонирования.

В работе реализован этап проектирования возможного программного средства (ПС) для автоматизации и оптимизации параметров процесса зимнего бетонирования с использованием нагревательных проводов.

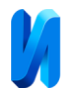

#### **Базовые элементы проектируемого ПС**

В основу программного продукта положено использование и директивный учет строительно-нормативной документации, определяющей правила и порядок зимнего бетонирования (ЗАО «ЦНИИОМТП». Методическая документация в строительстве. Зимнее бетонирование с применением нагревательных проводов. МДС 12-48.2009- М.: ОАО «ЦПП», 2009). В качестве сопутствующих материалов были использованы научные работы Апатова Н.В., Шеенко И.В., Невского В.А. [1, 7, 8]. В данных материалах освещаются такие основополагающие вопросы, как использование программных решений в строительстве, порядок и требования к выполнению работ по зимнему бетонированию, алгоритмизация процессов.

#### **Функционал программы**

Проектируемая программа должна иметь возможность выполнения необходимого набора функций, связанных с приёмом исходной информации (блок ввода данных), а также отображения полученных результатов в цифровом и графическом виде (блок вывода данных). Расчетный блок обеспечит расчет параметров греющего провода [7]. Пользователи получат возможность произвести полный комплекс расчета от ввода необходимых данных до получения итоговых значений [8]. Строители будут иметь не только расчетные численные значения, но и схематические отображения укладки проводов и графики набора прочности бетона [9].

Интерфейс приложения предполагает три основных окна:

- 1 окно – «Ввод данных конструкции»;

- 2 окно – «Ввод данных провода и трансформатора»;

- 3 окно – «Расчетные рабочие параметры режима обогрева».

Блок-схема приложения представлена на рис. 1.

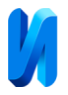

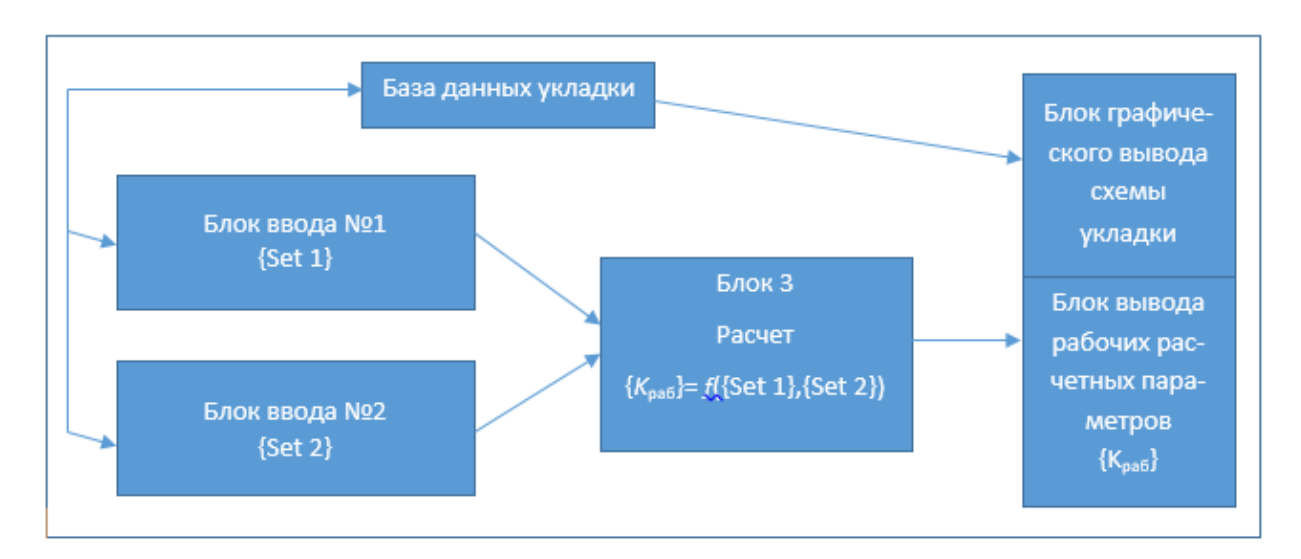

Рис. 1. Блок-схема проектируемой программы.

Ниже описываются задачи каждого блока приложения.

Блок ввода 1. Ввод геометрических и проектных параметров конструкции и температурно-климатических условий {Set 1}. В блоке 1 задаются данные проектируемой бетонной конструкции и температурные и погодные условия ее обустройства:

- длина, ширина и высота конструкции (*L*, *W*, *H*);
- тип бетонной конструкции (Type);
- наличие арматуры в конструкции (*Arm* = 0,1);
- класс бетона  $(K_6)$ ;
- данные о опалубке ({Frame});
- тип расположения конструкции ({Form});
- $-$  требуемая прочность конструкции  $(K_{\text{koh}});$
- температура прогрева  $(T<sub>H</sub>)$ ;
- скорость подъема температуры в час (d*T*/d*t*);
- температура бетонной смеси перед началом прогрева  $(T_{\text{cav}})$ ;
- температура наружного воздуха ( $T_{\text{cpe}_{\text{sub}}}$ );
- скорость ветра  $(V_{\rm B})$ .

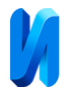

Блок ввода 2. Ввод электротехнических параметров ({Set 2}). В блоке 2 вводятся параметры, связанные с характеристиками нагревающего провода и используемого электротрансформатора, а также структурной схемы укладки:

- рабочее напряжение тока на трансформаторе при прогреве (по паспортным данным)  $(U_n)$ ;

- предельно допустимый ток для данного трансформатора при рабочем напряжении (по паспортным данным) (*I*max);

- диаметр жилы греющего кабеля ( $D_{\kappa a}$ <sub>6</sub>);

- площадь сечения монтажного отвода (*S*);

- материал жилы монтажного отвода (Al/Cu);

- количество проводов, подключенных к одному отводу  $(N_1)$ ;

- количество участков проводов в тройке (нитке), подбор по схеме соединения (N<sub>2</sub>).

Помимо этого, при вводе второго набора исходных параметров требуется предусмотреть возможность выбора типа соединения нагревательных проводов. На выбор будут даны два варианта соединения – звезда и треугольник. Схема соответствующего типа соединения должна отображаться в соответствующем окне программы.

Необходимо предусмотреть функцию, позволяющую визуализировать пользователю 3D-схему размещения нагревательных проводов на основе выбора типа бетонной конструкции. В данном случае подразумевается использование типовых схем, в зависимости от выбранной конструкции, к примеру, плиты, стены и иных элементов (типовые схемы будут заложены в базе данных, включенной в приложение) [10]. После выбора типа конструкции необходимая схема будет отображаться в соответствующем

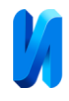

окне программы. Формирование элементов базы данных схем раскладки будет решена на основе использования CAD-программ.

Блок расчета рабочих параметров (3).

Расчетный блок представляет собой специальный исполняемый фрагмент кода, который на основе наборов исходных данных {Set 1} и {Set 2} производит расчет значений рабочих параметров бетонирования  ${K_{\text{pa6}}}$  на основе формул из рекомендаций по производству бетонных работ. В качестве примера используемых формул можно привести расчет такого промежуточного параметра как площадь охлаждения. Площадь охлаждения  $F$ , выраженная в м<sup>2</sup>, зависит от расположения монолитной конструкции:

на горизонтальных поверхностях (грунт, плиты):

$$
F = 2bh + 2ah + ab,\tag{1}
$$

на вертикальных поверхностях (стены, колонны):

$$
F = 2bh + 2ah + 2ab,
$$
 (2)

где *a* - длина, м; *b* - ширина, м; *h* - высота, м (конструкции).

Полученные значения вычисленных параметров выводятся в окне результатов.

Блок вывода расчетных рабочих параметров режима обогрева.

Итоговыми расчётными значениями станут:

- длина участков нагревательных проводов;
- общая длина нагревательных проводов;
- количество троек (групп ниток);
- минимальная мощность трансформатора;
- расход электроэнергии на прогрев;

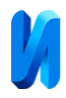

- скорость подъема температуры;
- температура прогрева;
- продолжительность нагрева;
- продолжительность прогрева;
- продолжительность остывания.

## **Этапы разработки ПС**

Первым этапом разработки программы станет создание трёх основных окон приложения, упомянутых выше (см. рис. 2). Вторым этапом разработки программы станет создание основных элементов и кода для каждого из трех окон. Следующий этап предполагает создание программной взаимосвязи между окнами.

Далее необходимо будет сгенерировать и программно объединить с элементами приложения базу данных, содержащую нормативные требования к порядку выполнению бетонных работ, а также каталог графических схем укладки.

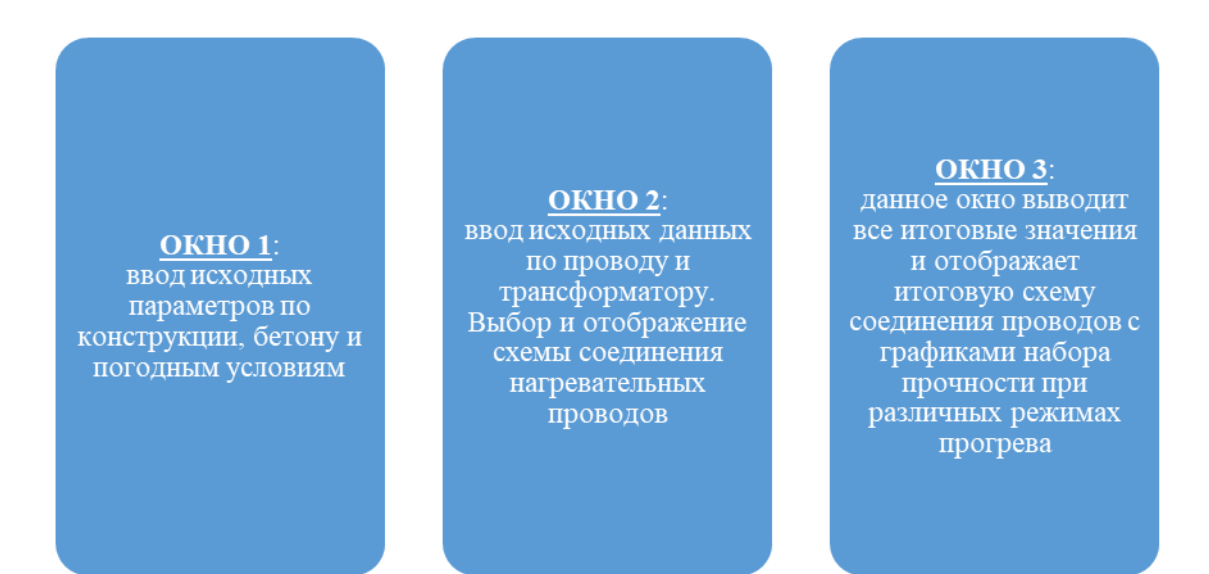

Рис. 2. Функционал основных окон проектируемой программы

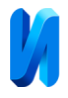

Заключительным этапом станет реализация вывода расчетных значений рабочих параметров технологического процесса и отображение графика набора прочности бетонируемой конструкции.

Вывод всех итоговых значений, необходимых для производства бетонных работ, представлен в Таблице 1:

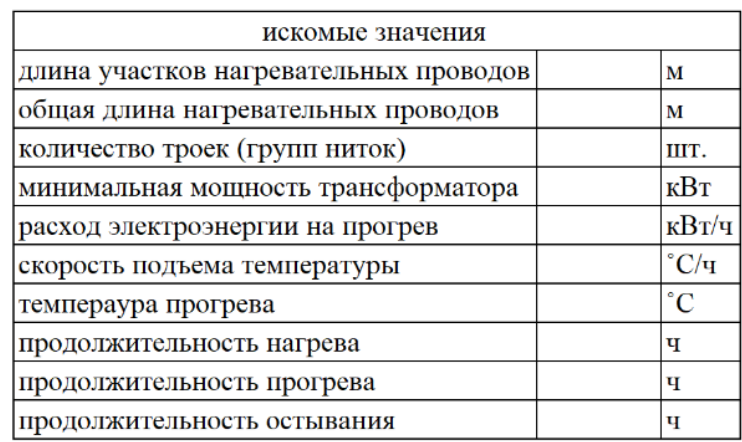

Таблица 1. Форма представления значений рабочих параметров в окне вывода программы (окно 3).

В качестве инструментария для разработки данной программы планируется сделать выбор в сторону следующего ПО:

- редактор кода – Visual Studio;

- среда разработки – Unity;

- язык программирования – С#.

## **Заключение**

В статье представлен проект программного средства для выполнения расчета параметров и выбора топологической схемы укладки греющего провода при зимнем бетонировании. Подробно рассмотрены исходные

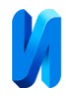

значения, порядок расчета переменных. Построен алгоритм работы программы.

#### **Литература**

1. Апатова Н.В., Узаков Т.К. Влияние информационных технологий в строительстве на экономический рост // Экономика строительства и природопользования. 2018. №4(69). С. 17-24.

2. Saxon, R.G. Growth through BIM. Report of Construction Industry Council. London, 2013. 51 p.

3. Милкина Ю.А., Макарова Е.Е. Внедрение современных информационных технологий в строительную отрасль // Организатор производства. 2021. №3. С. 101-110.

4. Воронова Н.П., Трубицин М.А. Определение параметров полупроводниковых терморезисторов системы пуска электрических двигателей // Инженерный вестник Дона, 2022, №10. URL: ivdon.ru/ru/magazine/archive/n10y2022/7921

5. Krause P.C., Wasynczuk O., Sudhoff S.D. Analysis of Electric Machiner yand Drive Systems.–Wi-ley-IEEEPress, USA, 2002. 198p.

6. Мажарова Е.В., Перфилов В.А. Строительство трубопроводов в условиях многолетнемерзлых грунтов // Инженерный вестник Дона, 2022, №10. URL: ivdon.ru/ru/magazine/archive/n10y2022/7926

7. Шеенко И.В. Анализ эффективности некоторых методов производства бетонных работ в зимних условиях // Инновационная наука. 2018. №10. С. 98-101.

8. Невский В.А. Строительное материаловедение: учебное пособие. – Ростов-на-Дону, Феникс. 2007. 571 с.

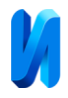

9. Микаэльян Е.Ю. К выбору мест оптимальной установки компенсирующих устройств // Инженерный вестник Дона, 2022, №10. URL: ivdon.ru/ru/magazine/archive/n10y2022/7935

10. Федорова Г.Н. Разработка, внедрение и адаптация программного обеспечения отраслевой направленности. - М.: КУРС: ИНФРА-М, 2018. С. 336

## **References**

1. Apatova N.V., Uzakov T.K. E`konomika stroitel`stva i prirodopol`zovaniya. 2018. №4(69). pp. 17-24.

2. Saxon, R.G. Growth through BIM. Report of Construction Industry Council. London, 2013. 51 p.

3. Milkina Yu.A., Makarova E.E. Organizator proizvodstva. 2021. №3. pp. 101-110.

4. Voronova N.P., Trubicin M.A Inzhenernyj vestnik Dona, №10. URL: ivdon.ru/ru/magazine/archive/n10y2022/7921

5. Krause P.C., Wasynczuk O., Sudhoff S.D. Analysis of Electric Machiner yand Drive Systems.–Wi-ley-IEEEPress, USA, 2002. 198p.

6. Mazharova E.V., Perfilov V.A. Inzhenernyj vestnik Dona 2022, №10. URL: ivdon.ru/ru/magazine/archive/n10y2022/7926

7. Sheenko I.V. Innovacionnaya nauka. 2018. №10. pp. 98-101.

8. Nevskij V.A. Stroitel'noe materialovedenie: uchebnoe posobie [Building Materials Science: training manual]. Rostov-na-Donu, Feniks. 2007. 571 p.

9. Mikajel'jan E.Ju. Inzhenernyj vestnik Dona, 2022, №10. URL: ivdon.ru/ru/magazine/archive/n10y2022/7935

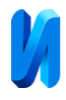

10. Fedorova G.N. Razrabotka, vnedrenie i adaptaciya programmnogo obespecheniya otraslevoj napravlennosti [Development, implementation and adaptation of industry-specific software]. M.: KURS: INFRA-M, 2018. 336 p.